# So registriert man sich bei der Lernplattform Moodle.

## 1. Online Registrierungsformular

Das Registrierungsformular (siehe auch Link unten)in Absprache mit dem Lehrer, der einen Moodle-Kurs anbietet, **vollständig** und **korrekt** ausfüllen und absenden.

#### **Wichtig**:

- Das Kennwort ist sehr wichtig und wird später gebraucht.
- Der Benutzername muss dem Muster *vorname.nachname* entsprechen.
- Der Email-Zugang muss gültig sein.

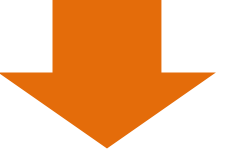

### 2. Bestätigungs Email

Kurze Zeit nach dem Absenden des Registrierungsformulars wird eine Bestätigungs Email verschickt. Bitte den Link zur Validierung anklicken.

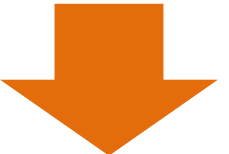

### 3. Warten

Die Registrierungsdaten werden überprüft und der Zugang zu Moodle freigeschaltet. Dauer: Ca. 2 Tage

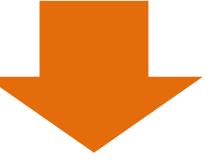

4. Info Email In einer weiteren Email wird über die Freischaltung informiert.

Zum Online Registrierungsformular geht es [hier.](https://lms.bildung-rp.de/useradministration/registrieren.php?instanz=igs-skw)